# **Handheld Game Console**

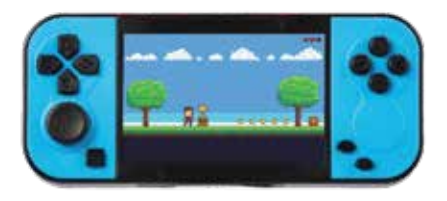

**User Manual GT4295**

# **Download:**

1. To add downloaded games to this game console, you require to remove the inbuilt 16GB microSD card from the bottom of the console and insert it inside a computer.

**Note: A microSD card reader may be required if your computer or laptop does not have a microSD card slot. Do NOT delete any other folders besides the ones in the download folder otherwise the system may not operate.**

- 2. Once the microSD card has been inserted, open up the microSD card folder in My Computer.
- 3. Select the folder called download which is shown

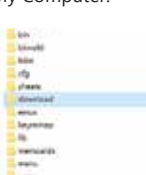

4. Insert the game in to the download folder, once you have finished copying the games over then you can remove the microSD card safely and insert it into the game console.

#### **Box Contents:**

- 1 x Handheld Game Console 1 x Inbuilt 16GB microSD Card 1 x RCA to 3.5mm TV Out Cable
- 1 x USB Micro B Charging Cable

### **Product Diagram:**

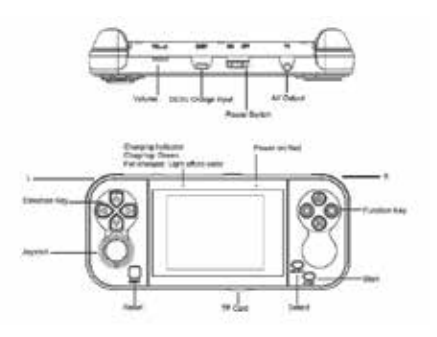

5. Select the download folder on the game console to show the downloaded games you have copied across.

**Note: Some games are required to be inside a ZIP folder when placed inside the emulator folder otherwise they may not play correctly. Depending on the format and type of game, some games may not be compatible with this system.**

#### **Safety:**

- 1. Do not open the case of the game console to avoid damage and injury.
- 2. Keep the game console away from high temperatures as it may cause damage to the unit.
- 3. Disconnect the USB charging cable from the game console when not in use.

#### **Features:**

- . Add & Play your own MAME ROMs
- . Inbuilt 16GB microSD Card
- . TV Out Function
- . Rechargeable

# **Operation:**

- 1. Insert the USB plug of the USB charging cable into a USB mains power adaptor or computer USB port.
- 2. Insert the USB plug of the USB charging cable into the power socket located on the top of the game console.

**Note: The unit will enter standby mode once the unit has been idle for up to 10 minutes.**

3.Once the game console is fully charged, press the power switch to On located at the top of the game console. The LED indicator will light up red.

**Note: It is recommended to fully charge the unit before use.**

- 4. Press the directional keys to select through the games and press the A function button to select the desired game.
- 5. Press the select button to insert a coin and the start button will start the selected game.
- 6. Press the reset button to return to the previous screen.
- 7. Press the power switch to Off once you have finished using the game console.

# **Specifications:**

 $ICD: 2.8"$ 

microSD Card Capacity: Up to 64GB (16GB Included) Run Time: Up to 3 Hours Charging Time: Up to 2.5 Hours Battery: 3.7V Li-ion, 1000mA (BL5C) Power: 5VDC, 500mA Dimensions: 157(L) x 67(H) x 30(D)mm

# **Warranty Information:**

Our product is guaranteed to be free from manufacturing defects for a period of 12 Months.

If your product becomes defective during this period, Electus Distribution will repair, replace, or refund where a product is faulty; or not fit for intended purpose.

This warranty will not cover modified product; misuse or abuse of the product contrary to user instructions or packaging label; change of mind and normal wear and tear.

Our goods come with guarantees that cannot be excluded under the Australian Consumer Law. You are entitled to a replacement or refund for a major failure and for compensation for any other reasonably foreseeable loss or damage. You are also entitled to have the goods repaired or replaced if the goods fail to be of acceptable quality and failure does not amount to a major failure.

To claim warranty, please contact the place of purchase. You will need to show receipt or other proof of purchase. Additional information may be required to process your claim.

Any expenses relating to the return of your product to the store will normally have to be paid by you.

The benefits to the customer given by this warranty are in addition to other rights and remedies of the Australian Consumer Law in relation to the goods or services to which this warranty relates.

This warranty is provided by: Electus Distribution Address 46 Eastern Creek Drive, Eastern Creek NSW 2766 Ph. 1300 738 555